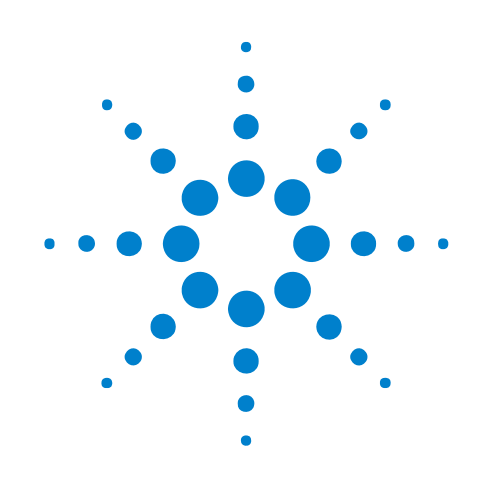

# **Setting Up Probes**

# **Online Help**

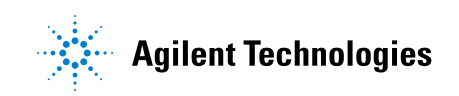

## **Notices**

© Agilent Technologies, Inc. 2001-2009

No part of this manual may be reproduced in any form or by any means (including electronic storage and retrieval or translation into a foreign language) without prior agreement and written consent from Agilent Technologies, Inc. as governed by United States and international copyright laws.

#### <span id="page-1-1"></span><span id="page-1-0"></span>**Trademarks**

Microsoft®, MS-DOS®, Windows®, Windows 2000®, and Windows XP® are U.S. registered trademarks of Microsoft Corporation.

Adobe®, Acrobat®, and the Acrobat Logo® are trademarks of Adobe Systems Incorporated.

#### **Manual Part Number**

Version 03.83.0000

#### **Edition**

October 12, 2009

Available in electronic format only

Agilent Technologies, Inc. 1900 Garden of the Gods Road Colorado Springs, CO 80907 USA

#### **Warranty**

**The material contained in this document is provided "as is," and is subject to being changed, without notice, in future editions. Further, to the maximum extent permitted by applicable law, Agilent disclaims all warranties, either express or implied, with regard to this manual and any information contained herein, including but not limited to the implied warranties of merchantability and fitness for a particular purpose. Agilent shall not be liable for errors or for incidental or consequential damages in connection with the furnishing, use, or performance of this document or of any information contained herein. Should Agilent and the user have a separate written agreement with warranty terms covering the material in this document that conflict with these terms, the warranty terms in the separate agreement shall control.**

#### **Technology Licenses**

The hardware and/or software described in this document are furnished under a license and may be used or copied only in accordance with the terms of such license.

#### **Restricted Rights Legend**

If software is for use in the performance of a U.S. Government prime contract or subcontract, Software is delivered and licensed as "Commercial computer software" as defined in DFAR 252.227-7014 (June 1995), or as a "commercial item" as defined in FAR 2.101(a) or as "Restricted computer software" as defined in FAR 52.227-19 (June 1987) or any equivalent

agency regulation or contract clause. Use, duplication or disclosure of Software is subject to Agilent Technologies' standard commercial license terms, and non-DOD Departments and Agencies of the U.S. Government will receive no greater than Restricted Rights as defined in FAR 52.227-19(c)(1-2) (June 1987). U.S. Government users will receive no greater than Limited Rights as defined in FAR 52.227-14 (June 1987) or DFAR 252.227-7015 (b)(2) (November 1995), as applicable in any technical data.

#### **Safety Notices**

#### **CAUTION**

A **CAUTION** notice denotes a hazard. It calls attention to an operating procedure, practice, or the like that, if not correctly performed or adhered to, could result in damage to the product or loss of important data. Do not proceed beyond a **CAUTION** notice until the indicated conditions are fully understood and met.

## **WARNING**

**A WARNING notice denotes a hazard. It calls attention to an operating procedure, practice, or the like that, if not correctly performed or adhered to, could result in personal injury or death. Do not proceed beyond a WARNING notice until the indicated conditions are fully understood and met.**

## <span id="page-2-0"></span>**Setting Up Probes—At a Glance**

<span id="page-2-1"></span>The **Setup>(Logic Analyzer Module)>New Probe** menu lets you define the probes used and the connections made to a device under test. The FPGA dynamic probe lets you probe internal FPGA signals. "Using General Purpose Probes" (in the online help) "Using the Xilinx FPGA Dynamic Probe" (in the online help) "Using the FPGA Dynamic Probe for Altera FPGAs" (in the online help) "Using the Embedded Dynamic Probe" (in the online help) "DigRF Acquisition Probe" (in the online help) "InfiniBand Analysis Probe" (in the online help) "LinkoIF Acquisition Probe" (in the online help) "Memory Expansion Probe" (in the online help) "MIPI Acquisition Probe" (in the online help) "PCI Express Analysis Probe" (in the online help) "Serial ATA/SAS Analysis Probe" (in the online help) "Using the Enhanced Turbo Trigger Tool" (in the online help) **See Also •** If your probe isn't listed (see [page 7](#page-6-0))

**•** To define new probe types (see [page 9](#page-8-0))

## **Contents**

[Setting Up Probes—At a Glance](#page-2-0) 3

**[1 If your probe isn't listed](#page-6-1)**

## **[2 To define new probe types](#page-8-1)**

[Probe Type Definition XML Format](#page-9-0) 10 [<GenericProbe> Element](#page-9-1) 10 [<GenericProbes> Element](#page-11-0) 12 [<PinMap> Element](#page-14-0) 15 [<PinMaps> Element](#page-15-0) 16 [<Pod> Element \(under Pods\)](#page-16-0) 17 [<Pods> Element](#page-16-1) 17

**[Index](#page-18-0)**

**Setting Up Probes Online Help**

<span id="page-6-2"></span><span id="page-6-0"></span>**1**

## <span id="page-6-1"></span>**If your probe isn't listed**

When "setting up general purpose probes" (in the online help) or "mapping FPGA debug pins for the FPGA dynamic probe" (in the online help), you are given a list of probes to choose from. If your probe doesn't appear in the list, you can update the list by downloading the latest probe definitions from the web and installing them into the proper location.

- **1** Download the latest probe type definitions file from the web at ["http://www.agilent.com/find/probe- definitions"](http://www.agilent.com/find/probe-definitions).
- **2** Copy the downloaded Probes.xml file to the directory:

<Drive letter>:\<Install directory>\AddIns\Agilent\

For example:

C:\Program Files\Agilent Technologies\Logic Analyzer\AddIns\Agilent\

- **3** Restart the *Agilent Logic Analyzer* application to cause the new Probes.xml definitions file to be read.
- **See Also •** To define new probe types (see [page 9](#page-8-0))

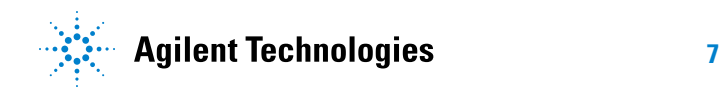

## **If your probe isn't listed**

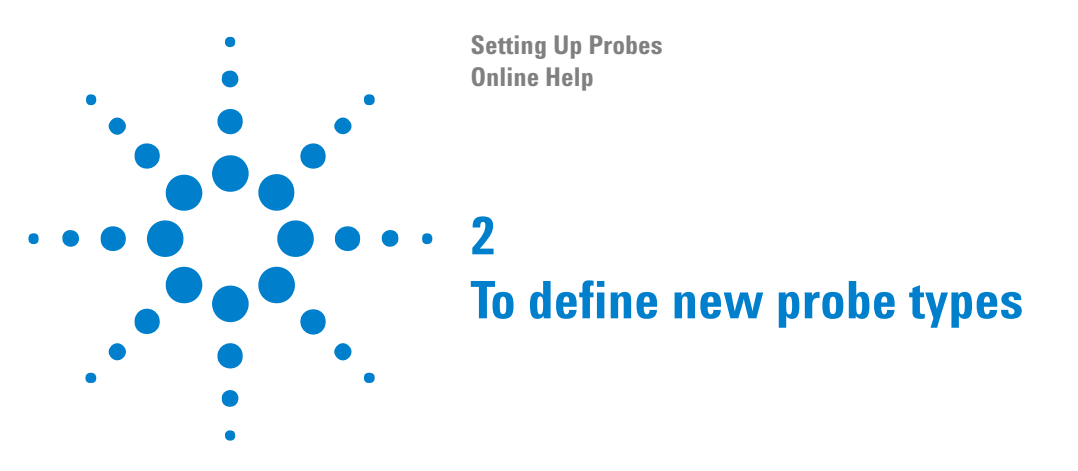

<span id="page-8-2"></span><span id="page-8-1"></span><span id="page-8-0"></span>You can define new probe types by editing the Probes.xml file.

**1** Make a backup copy of the Probes.xml file.

The Probes.xml file is located in the directory:

<Drive letter>:\<Install directory>\AddIns\Agilent\

For example:

C:\Program Files\Agilent Technologies\Logic Analyzer\AddIns\Agilent\

**2** Edit the Probes.xml file.

For more information on the Probes.xml file format, see Probe Type Definition XML Format (see [page 10](#page-9-0)).

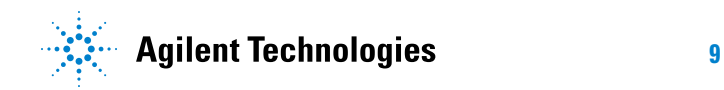

#### **2 To define new probe types**

## <span id="page-9-0"></span>**Probe Type Definition XML Format**

<span id="page-9-3"></span>You can define new probe types by editing the Probes.xml probe type definition file. XML elements for the probe type definition file have the following hierarchy:

```
<GenericProbes> (see page 12)
   <GenericProbe> (see page 10)
      <Pods> (see page 17)
        <Pod> (see page 17)
      <PinMaps> (see page 16)
         <PinMap> (see page 15)
```
**See Also •** To define new probe types (see [page 9](#page-8-1))

## <span id="page-9-1"></span>**<GenericProbe> Element**

<span id="page-9-2"></span>The <GenericProbe> element contains the pod and pin map definitions for a particular probe.

#### **Attributes**

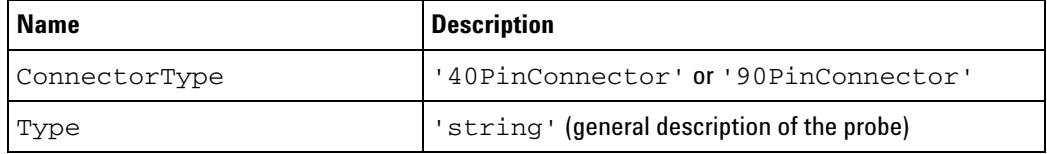

- **Children** This element can have the following children: <Pods> (see [page 17\)](#page-16-1), <PinMaps> (see [page 16](#page-15-0)).
- **Parents** This element can have the following parents: <GenericProbes> (see [page 12\)](#page-11-0).

```
Example <GenericProbe
               Type='E5390A 34-ch single-ended Soft touch connectorless probe'
               ConnectorType='90PinConnector'>
            <Pods>
               <Pod SecondaryName='Odd' />
               <Pod SecondaryName='Even' />
            </Pods>
            <PinMaps>
               <PinMap Pin='A1' Pod='Odd' Channel='1' PinType='Signal'
                     PolarityType='SingleEnded' DrawingSide='Left' />
               <PinMap Pin='A2' Pod='Odd' Channel='3' PinType='Signal'
                     PolarityType='SingleEnded' DrawingSide='Left' />
               <PinMap Pin='A4' Pod='Odd' Channel='5' PinType='Signal'
                     PolarityType='SingleEnded' DrawingSide='Left' />
               <PinMap Pin='A5' Pod='Odd' Channel='7' PinType='Signal'
                     PolarityType='SingleEnded' DrawingSide='Left' />
               <PinMap Pin='A7' Pod='Odd' Channel='9' PinType='Signal'
                     PolarityType='SingleEnded' DrawingSide='Left' />
               <PinMap Pin='A8' Pod='Odd' Channel='11' PinType='Signal'
                     PolarityType='SingleEnded' DrawingSide='Left' />
```
<PinMap Pin='A10' Pod='Odd' Channel='13' PinType='Signal' PolarityType='SingleEnded' DrawingSide='Left' /> <PinMap Pin='A11' Pod='Odd' Channel='15' PinType='Signal' PolarityType='SingleEnded' DrawingSide='Left' /> <PinMap Pin='A13' Pod='Odd' Channel='16' IsClockChannel='True' PinType='Signal' PolarityType='Differential' DifferentialType='NegativeDifferential' DifferentialPartnerPin='B13' DrawingSide='Left' /> <PinMap Pin='A15' Pod='Even' Channel='1' PinType='Signal' PolarityType='SingleEnded' DrawingSide='Left' /> <PinMap Pin='A16' Pod='Even' Channel='3' PinType='Signal' PolarityType='SingleEnded' DrawingSide='Left' /> <PinMap Pin='A18' Pod='Even' Channel='5' PinType='Signal' PolarityType='SingleEnded' DrawingSide='Left' /> <PinMap Pin='A19' Pod='Even' Channel='7' PinType='Signal' PolarityType='SingleEnded' DrawingSide='Left' /> <PinMap Pin='A21' Pod='Even' Channel='9' PinType='Signal' PolarityType='SingleEnded' DrawingSide='Left' /> <PinMap Pin='A22' Pod='Even' Channel='11' PinType='Signal' PolarityType='SingleEnded' DrawingSide='Left' /> <PinMap Pin='A24' Pod='Even' Channel='13' PinType='Signal' PolarityType='SingleEnded' DrawingSide='Left' /> <PinMap Pin='A25' Pod='Even' Channel='15' PinType='Signal' PolarityType='SingleEnded' DrawingSide='Left' /> <PinMap Pin='A27' Pod='Even' Channel='16' IsClockChannel='True' PinType='Signal' PolarityType='Differential' DifferentialType='NegativeDifferential' DifferentialPartnerPin='B27' DrawingSide='Left' /> <PinMap Pin='B1' Pod='Odd' Channel='0' PinType='Signal' PolarityType='SingleEnded' DrawingSide='Right' /> <PinMap Pin='B2' Pod='Odd' Channel='2' PinType='Signal' PolarityType='SingleEnded' DrawingSide='Right' /> <PinMap Pin='B4' Pod='Odd' Channel='4' PinType='Signal' PolarityType='SingleEnded' DrawingSide='Right' /> <PinMap Pin='B5' Pod='Odd' Channel='6' PinType='Signal' PolarityType='SingleEnded' DrawingSide='Right' /> <PinMap Pin='B7' Pod='Odd' Channel='8' PinType='Signal' PolarityType='SingleEnded' DrawingSide='Right' /> <PinMap Pin='B8' Pod='Odd' Channel='10' PinType='Signal' PolarityType='SingleEnded' DrawingSide='Right' /> <PinMap Pin='B10' Pod='Odd' Channel='12' PinType='Signal' PolarityType='SingleEnded' DrawingSide='Right' /> <PinMap Pin='B11' Pod='Odd' Channel='14' PinType='Signal' PolarityType='SingleEnded' DrawingSide='Right' /> <PinMap Pin='B13' Pod='Odd' Channel='16' IsClockChannel='True' PinType='Signal' PolarityType='Differential' DifferentialType='PositiveDifferential' DifferentialPartnerPin='A13' DrawingSide='Right' /> <PinMap Pin='B15' Pod='Even' Channel='0' PinType='Signal' PolarityType='SingleEnded' DrawingSide='Right' /> <PinMap Pin='B16' Pod='Even' Channel='2' PinType='Signal' PolarityType='SingleEnded' DrawingSide='Right' /> <PinMap Pin='B18' Pod='Even' Channel='4' PinType='Signal' PolarityType='SingleEnded' DrawingSide='Right' /> <PinMap Pin='B19' Pod='Even' Channel='6' PinType='Signal' PolarityType='SingleEnded' DrawingSide='Right' /> <PinMap Pin='B21' Pod='Even' Channel='8' PinType='Signal'

PolarityType='SingleEnded' DrawingSide='Right' /> <PinMap Pin='B22' Pod='Even' Channel='10' PinType='Signal' PolarityType='SingleEnded' DrawingSide='Right' /> <PinMap Pin='B24' Pod='Even' Channel='12' PinType='Signal' PolarityType='SingleEnded' DrawingSide='Right' /> <PinMap Pin='B25' Pod='Even' Channel='14' PinType='Signal' PolarityType='SingleEnded' DrawingSide='Right' /> <PinMap Pin='B27' Pod='Even' Channel='16' IsClockChannel='True' PinType='Signal' PolarityType='Differential' DifferentialType='PositiveDifferential' DifferentialPartnerPin='A27' DrawingSide='Right' /> </PinMaps> </GenericProbe>

### <span id="page-11-0"></span>**<GenericProbes> Element**

<span id="page-11-1"></span>The <GenericProbes> element contains generic probe definitions. The <GenericProbes> element is the top element in the Probes.xml file.

**Children** This element can have the following children: <GenericProbe> (see [page 10\)](#page-9-1).

```
Parents None.
```

```
Example <GenericProbes>
            <GenericProbe
                  Type='E5398A 17-ch single-ended Soft touch connectorless probe'
                   ConnectorType='90PinConnector'>
                ...
            </GenericProbe>
             <GenericProbe
                  Type='E5396A 17-ch single-ended Soft touch connectorless probe'
                  ConnectorType='40PinConnector'>
                ...
            </GenericProbe>
             <GenericProbe
                   Type='E5394A 34-ch single-ended Soft touch connectorless probe'
                   ConnectorType='40PinConnector'>
                ...
            </GenericProbe>
             <GenericProbe
                  Type='E5390A 34-ch single-ended Soft touch connectorless probe'
                   ConnectorType='90PinConnector'>
                ...
            </GenericProbe>
             <GenericProbe
                   Type='E5390A 34-ch single-ended Soft touch connectorless probe'
                   ConnectorType='90PinConnector'>
               <Pods>
                   <Pod SecondaryName='Odd' />
                   <Pod SecondaryName='Even' />
               </Pods>
               <PinMaps>
                   <PinMap Pin='A1' Pod='Odd' Channel='1' PinType='Signal'
                         PolarityType='SingleEnded' DrawingSide='Left' />
                   <PinMap Pin='A2' Pod='Odd' Channel='3' PinType='Signal'
```
PolarityType='SingleEnded' DrawingSide='Left' /> <PinMap Pin='A4' Pod='Odd' Channel='5' PinType='Signal' PolarityType='SingleEnded' DrawingSide='Left' /> <PinMap Pin='A5' Pod='Odd' Channel='7' PinType='Signal' PolarityType='SingleEnded' DrawingSide='Left' /> <PinMap Pin='A7' Pod='Odd' Channel='9' PinType='Signal' PolarityType='SingleEnded' DrawingSide='Left' /> <PinMap Pin='A8' Pod='Odd' Channel='11' PinType='Signal' PolarityType='SingleEnded' DrawingSide='Left' /> <PinMap Pin='A10' Pod='Odd' Channel='13' PinType='Signal' PolarityType='SingleEnded' DrawingSide='Left' /> <PinMap Pin='A11' Pod='Odd' Channel='15' PinType='Signal' PolarityType='SingleEnded' DrawingSide='Left' /> <PinMap Pin='A13' Pod='Odd' Channel='16' IsClockChannel='True' PinType='Signal' PolarityType='Differential' DifferentialType='NegativeDifferential' DifferentialPartnerPin='B13' DrawingSide='Left' /> <PinMap Pin='A15' Pod='Even' Channel='1' PinType='Signal' PolarityType='SingleEnded' DrawingSide='Left' /> <PinMap Pin='A16' Pod='Even' Channel='3' PinType='Signal' PolarityType='SingleEnded' DrawingSide='Left' /> <PinMap Pin='A18' Pod='Even' Channel='5' PinType='Signal' PolarityType='SingleEnded' DrawingSide='Left' /> <PinMap Pin='A19' Pod='Even' Channel='7' PinType='Signal' PolarityType='SingleEnded' DrawingSide='Left' /> <PinMap Pin='A21' Pod='Even' Channel='9' PinType='Signal' PolarityType='SingleEnded' DrawingSide='Left' /> <PinMap Pin='A22' Pod='Even' Channel='11' PinType='Signal' PolarityType='SingleEnded' DrawingSide='Left' /> <PinMap Pin='A24' Pod='Even' Channel='13' PinType='Signal' PolarityType='SingleEnded' DrawingSide='Left' /> <PinMap Pin='A25' Pod='Even' Channel='15' PinType='Signal' PolarityType='SingleEnded' DrawingSide='Left' /> <PinMap Pin='A27' Pod='Even' Channel='16' IsClockChannel='True' PinType='Signal' PolarityType='Differential' DifferentialType='NegativeDifferential' DifferentialPartnerPin='B27' DrawingSide='Left' /> <PinMap Pin='B1' Pod='Odd' Channel='0' PinType='Signal' PolarityType='SingleEnded' DrawingSide='Right' /> <PinMap Pin='B2' Pod='Odd' Channel='2' PinType='Signal' PolarityType='SingleEnded' DrawingSide='Right' /> <PinMap Pin='B4' Pod='Odd' Channel='4' PinType='Signal' PolarityType='SingleEnded' DrawingSide='Right' /> <PinMap Pin='B5' Pod='Odd' Channel='6' PinType='Signal' PolarityType='SingleEnded' DrawingSide='Right' /> <PinMap Pin='B7' Pod='Odd' Channel='8' PinType='Signal' PolarityType='SingleEnded' DrawingSide='Right' /> <PinMap Pin='B8' Pod='Odd' Channel='10' PinType='Signal' PolarityType='SingleEnded' DrawingSide='Right' /> <PinMap Pin='B10' Pod='Odd' Channel='12' PinType='Signal' PolarityType='SingleEnded' DrawingSide='Right' /> <PinMap Pin='B11' Pod='Odd' Channel='14' PinType='Signal' PolarityType='SingleEnded' DrawingSide='Right' /> <PinMap Pin='B13' Pod='Odd' Channel='16' IsClockChannel='True' PinType='Signal' PolarityType='Differential' DifferentialType='PositiveDifferential' DifferentialPartnerPin='A13' DrawingSide='Right' />

```
<PinMap Pin='B15' Pod='Even' Channel='0' PinType='Signal'
            PolarityType='SingleEnded' DrawingSide='Right' />
      <PinMap Pin='B16' Pod='Even' Channel='2' PinType='Signal'
            PolarityType='SingleEnded' DrawingSide='Right' />
      <PinMap Pin='B18' Pod='Even' Channel='4' PinType='Signal'
            PolarityType='SingleEnded' DrawingSide='Right' />
      <PinMap Pin='B19' Pod='Even' Channel='6' PinType='Signal'
            PolarityType='SingleEnded' DrawingSide='Right' />
      <PinMap Pin='B21' Pod='Even' Channel='8' PinType='Signal'
            PolarityType='SingleEnded' DrawingSide='Right' />
      <PinMap Pin='B22' Pod='Even' Channel='10' PinType='Signal'
            PolarityType='SingleEnded' DrawingSide='Right' />
      <PinMap Pin='B24' Pod='Even' Channel='12' PinType='Signal'
            PolarityType='SingleEnded' DrawingSide='Right' />
      <PinMap Pin='B25' Pod='Even' Channel='14' PinType='Signal'
            PolarityType='SingleEnded' DrawingSide='Right' />
      <PinMap Pin='B27' Pod='Even' Channel='16' IsClockChannel='True'
            PinType='Signal' PolarityType='Differential'
            DifferentialType='PositiveDifferential'
            DifferentialPartnerPin='A27' DrawingSide='Right' />
  </PinMaps>
</GenericProbe>
<GenericProbe
      Type='E5387A 17-ch differential Soft touch connectorless probe'
      ConnectorType='90PinConnector'>
   ...
</GenericProbe>
<GenericProbe
     Type='E5385A 34-ch single-ended Samtec probe'
     ConnectorType='40PinConnector'>
   ...
</GenericProbe>
<GenericProbe
      Type='E5380A 34-ch single-ended Mictor probe'
      ConnectorType='40PinConnector'>
   ...
</GenericProbe>
<GenericProbe
      Type='E5379A 17-ch differential Samtec probe'
     ConnectorType='90PinConnector'>
   ...
</GenericProbe>
<GenericProbe
      Type='E5378A 34-ch single-ended Samtec probe'
     ConnectorType='90PinConnector'>
   ...
</GenericProbe>
<GenericProbe
    Type='E5351A 34-ch MICTOR single-ended probe'
    ConnectorType='40PinConnector'>
   ...
</GenericProbe>
<GenericProbe
    Type='E5346A 34-ch MICTOR single-ended probe'
    ConnectorType='40PinConnector'>
   ...
</GenericProbe>
```

```
<GenericProbe
        Type='E5339A 34-ch MICTOR single-ended probe'
        ConnectorType='40PinConnector'>
      ...
   </GenericProbe>
</GenericProbes>
```
## <span id="page-14-0"></span>**<PinMap> Element**

<span id="page-14-1"></span>The <PinMap> element describes a pin's mapping on a probe.

#### **Attributes**

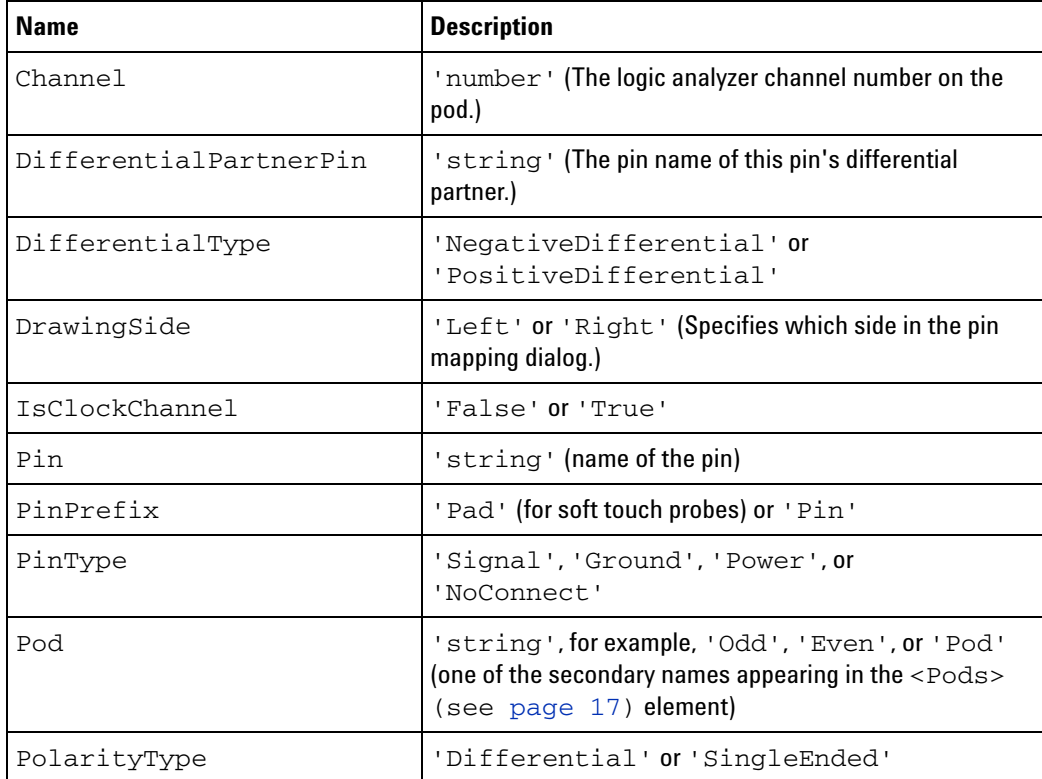

**Parents** This element can have the following parents: <PinMaps> (see [page 16\)](#page-15-0).

**Examples** <PinMap Pin='A11' Pod='Odd' Channel='15' PinType='Signal' PolarityType='SingleEnded' DrawingSide='Left' />

> <PinMap Pin='A27' Pod='Even' Channel='16' IsClockChannel='True' PinType='Signal' PolarityType='Differential' DifferentialType='NegativeDifferential' DifferentialPartnerPin='B27' DrawingSide='Left' />

> <PinMap Pin='B27' Pod='Even' Channel='16' IsClockChannel='True' PinType='Signal' PolarityType='Differential' DifferentialType='PositiveDifferential' DifferentialPartnerPin='A27' DrawingSide='Right' />

#### <span id="page-15-0"></span>**<PinMaps> Element**

<span id="page-15-1"></span>The <PinMaps> element contains pin map elements.

- **Children** This element can have the following children: <PinMap> (see [page 15](#page-14-0)). The convention for ordering <PinMap> element children is from channel 0 upward.
- **Parents** This element can have the following parents: <GenericProbe> (see [page 10\)](#page-9-1).

**Example** <PinMaps> <PinMap Pin='A1' Pod='Odd' Channel='1' PinType='Signal' PolarityType='SingleEnded' DrawingSide='Left' /> <PinMap Pin='A2' Pod='Odd' Channel='3' PinType='Signal' PolarityType='SingleEnded' DrawingSide='Left' /> <PinMap Pin='A4' Pod='Odd' Channel='5' PinType='Signal' PolarityType='SingleEnded' DrawingSide='Left' /> <PinMap Pin='A5' Pod='Odd' Channel='7' PinType='Signal' PolarityType='SingleEnded' DrawingSide='Left' /> <PinMap Pin='A7' Pod='Odd' Channel='9' PinType='Signal' PolarityType='SingleEnded' DrawingSide='Left' /> <PinMap Pin='A8' Pod='Odd' Channel='11' PinType='Signal' PolarityType='SingleEnded' DrawingSide='Left' /> <PinMap Pin='A10' Pod='Odd' Channel='13' PinType='Signal' PolarityType='SingleEnded' DrawingSide='Left' /> <PinMap Pin='A11' Pod='Odd' Channel='15' PinType='Signal' PolarityType='SingleEnded' DrawingSide='Left' /> <PinMap Pin='A13' Pod='Odd' Channel='16' IsClockChannel='True' PinType='Signal' PolarityType='Differential' DifferentialType='NegativeDifferential' DifferentialPartnerPin='B13' DrawingSide='Left' /> <PinMap Pin='A15' Pod='Even' Channel='1' PinType='Signal' PolarityType='SingleEnded' DrawingSide='Left' /> <PinMap Pin='A16' Pod='Even' Channel='3' PinType='Signal' PolarityType='SingleEnded' DrawingSide='Left' /> <PinMap Pin='A18' Pod='Even' Channel='5' PinType='Signal' PolarityType='SingleEnded' DrawingSide='Left' /> <PinMap Pin='A19' Pod='Even' Channel='7' PinType='Signal' PolarityType='SingleEnded' DrawingSide='Left' /> <PinMap Pin='A21' Pod='Even' Channel='9' PinType='Signal' PolarityType='SingleEnded' DrawingSide='Left' /> <PinMap Pin='A22' Pod='Even' Channel='11' PinType='Signal' PolarityType='SingleEnded' DrawingSide='Left' /> <PinMap Pin='A24' Pod='Even' Channel='13' PinType='Signal' PolarityType='SingleEnded' DrawingSide='Left' /> <PinMap Pin='A25' Pod='Even' Channel='15' PinType='Signal' PolarityType='SingleEnded' DrawingSide='Left' /> <PinMap Pin='A27' Pod='Even' Channel='16' IsClockChannel='True' PinType='Signal' PolarityType='Differential' DifferentialType='NegativeDifferential' DifferentialPartnerPin='B27' DrawingSide='Left' /> <PinMap Pin='B1' Pod='Odd' Channel='0' PinType='Signal' PolarityType='SingleEnded' DrawingSide='Right' /> <PinMap Pin='B2' Pod='Odd' Channel='2' PinType='Signal' PolarityType='SingleEnded' DrawingSide='Right' />

```
<PinMap Pin='B4' Pod='Odd' Channel='4' PinType='Signal'
         PolarityType='SingleEnded' DrawingSide='Right' />
  <PinMap Pin='B5' Pod='Odd' Channel='6' PinType='Signal'
         PolarityType='SingleEnded' DrawingSide='Right' />
  <PinMap Pin='B7' Pod='Odd' Channel='8' PinType='Signal'
         PolarityType='SingleEnded' DrawingSide='Right' />
  <PinMap Pin='B8' Pod='Odd' Channel='10' PinType='Signal'
        PolarityType='SingleEnded' DrawingSide='Right' />
  <PinMap Pin='B10' Pod='Odd' Channel='12' PinType='Signal'
        PolarityType='SingleEnded' DrawingSide='Right' />
   <PinMap Pin='B11' Pod='Odd' Channel='14' PinType='Signal'
        PolarityType='SingleEnded' DrawingSide='Right' />
  <PinMap Pin='B13' Pod='Odd' Channel='16' IsClockChannel='True'
         PinType='Signal' PolarityType='Differential'
         DifferentialType='PositiveDifferential'
         DifferentialPartnerPin='A13' DrawingSide='Right' />
  <PinMap Pin='B15' Pod='Even' Channel='0' PinType='Signal'
         PolarityType='SingleEnded' DrawingSide='Right' />
  <PinMap Pin='B16' Pod='Even' Channel='2' PinType='Signal'
         PolarityType='SingleEnded' DrawingSide='Right' />
  <PinMap Pin='B18' Pod='Even' Channel='4' PinType='Signal'
         PolarityType='SingleEnded' DrawingSide='Right' />
  <PinMap Pin='B19' Pod='Even' Channel='6' PinType='Signal'
         PolarityType='SingleEnded' DrawingSide='Right' />
  <PinMap Pin='B21' Pod='Even' Channel='8' PinType='Signal'
        PolarityType='SingleEnded' DrawingSide='Right' />
  <PinMap Pin='B22' Pod='Even' Channel='10' PinType='Signal'
         PolarityType='SingleEnded' DrawingSide='Right' />
  <PinMap Pin='B24' Pod='Even' Channel='12' PinType='Signal'
         PolarityType='SingleEnded' DrawingSide='Right' />
  <PinMap Pin='B25' Pod='Even' Channel='14' PinType='Signal'
        PolarityType='SingleEnded' DrawingSide='Right' />
  <PinMap Pin='B27' Pod='Even' Channel='16' IsClockChannel='True'
        PinType='Signal' PolarityType='Differential'
         DifferentialType='PositiveDifferential'
        DifferentialPartnerPin='A27' DrawingSide='Right' />
</PinMaps>
```
## <span id="page-16-0"></span>**<Pod> Element (under Pods)**

<span id="page-16-2"></span>The <Pod> element gives a secondary name to a pod used by a probe.

#### **Attributes**

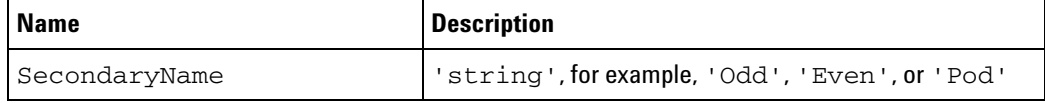

**Parents** This element can have the following parents: <Pods> (see [page 17](#page-16-1)).

**Example** <Pod SecondaryName='Odd' />

#### <span id="page-16-1"></span>**<Pods> Element**

<span id="page-16-3"></span>The <Pods> element contains secondary name pod elements.

## **2 To define new probe types**

- **Children** This element can have the following children: <Pod> (see [page 17](#page-16-0)).
- Parents This element can have the following parents: <GenericProbe> (see [page 10\)](#page-9-1).

## **Example** <pods>

<Pod SecondaryName='Odd' /> <Pod SecondaryName='Even' /> </Pods>

## <span id="page-18-0"></span>**Index**

## **G**

GenericProbe, XML element, [10](#page-9-2) GenericProbes, XML element , [12](#page-11-1)

## **N**

notices , [2](#page-1-0)

## **P**

PinMap, XML element, [15](#page-14-1) PinMaps, XML element, [16](#page-15-1) Pod, XML element , [17](#page-16-2) Pods, XML element , [17](#page-16-3) probe not in list, [7](#page-6-2) probe type definitions, downloading from web , [7](#page-6-2) probe type definitions, new, [9](#page-8-2) probe type definitions, XML format, [10](#page-9-3) probes , [3](#page-2-1) Probes.xml file, [7](#page-6-2), [9](#page-8-2), [10](#page-9-3)

## **T**

trademarks , [2](#page-1-1)

## **X**

XML format probe type definitions , [10](#page-9-3)

#### **Index**